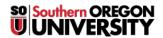

Knowledgebase > Moodle > Faculty > Faculty: Change End of Term Date

## Faculty: Change End of Term Date

Hart Wilson - 2018-03-26 - Comments (0) - Faculty

Beginning with Moodle 3.3, course end dates are now included in course settings. This setting is designed to move courses out of the left navigation panel and keep current courses in the panel.

Access the course end date by clicking on the course admin gear, then **Edit settings**.

You can keep your course listed in the panel in one of two ways:

- 1. **Extend** the end date a week or so, or
- 2. Uncheck the **Enable** box to make the course "In progress" indefinitely.

Save changes.